### **FunctionGraph**

### **SDK**

**Issue** 01 **Date** 2024-12-06

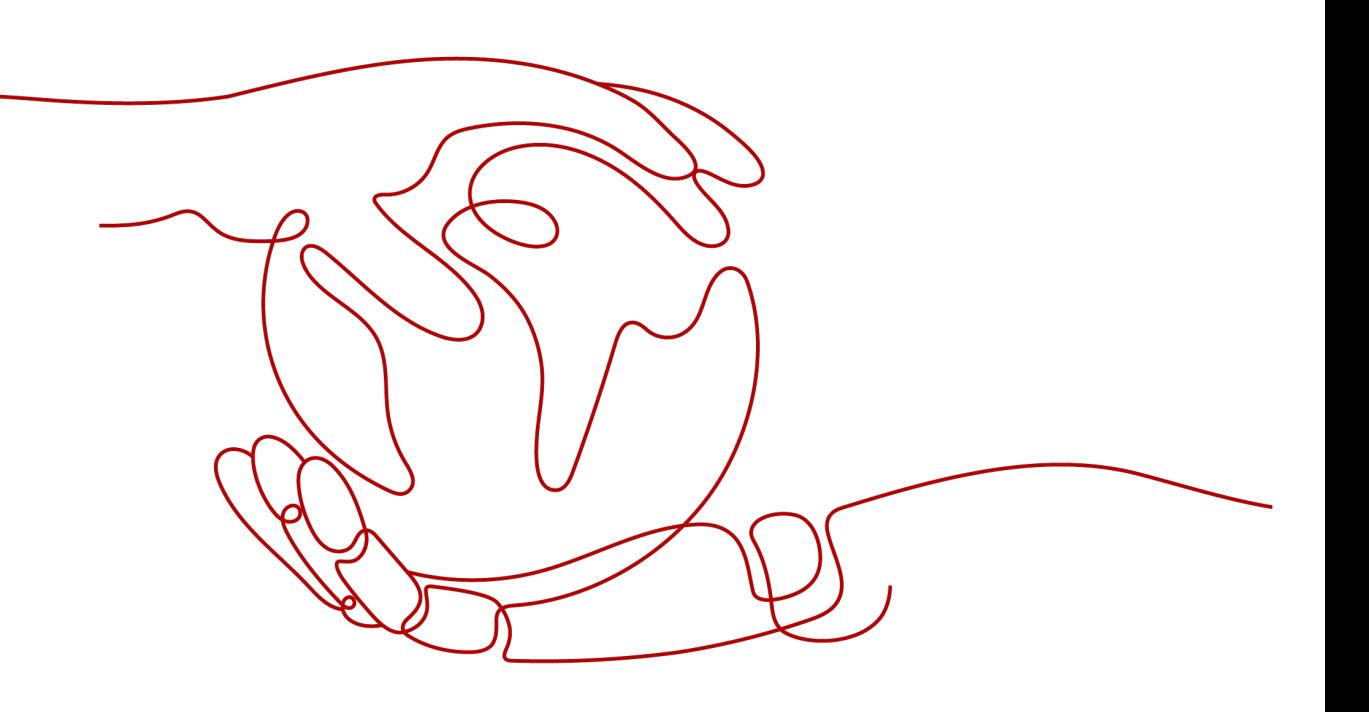

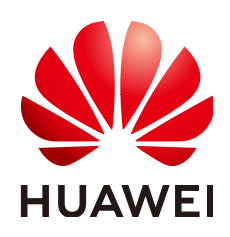

#### **Copyright © Huawei Cloud Computing Technologies Co., Ltd. 2024. All rights reserved.**

No part of this document may be reproduced or transmitted in any form or by any means without prior written consent of Huawei Cloud Computing Technologies Co., Ltd.

#### **Trademarks and Permissions**

**ND** HUAWEI and other Huawei trademarks are the property of Huawei Technologies Co., Ltd. All other trademarks and trade names mentioned in this document are the property of their respective holders.

#### **Notice**

The purchased products, services and features are stipulated by the contract made between Huawei Cloud and the customer. All or part of the products, services and features described in this document may not be within the purchase scope or the usage scope. Unless otherwise specified in the contract, all statements, information, and recommendations in this document are provided "AS IS" without warranties, guarantees or representations of any kind, either express or implied.

The information in this document is subject to change without notice. Every effort has been made in the preparation of this document to ensure accuracy of the contents, but all statements, information, and recommendations in this document do not constitute a warranty of any kind, express or implied.

### **Contents**

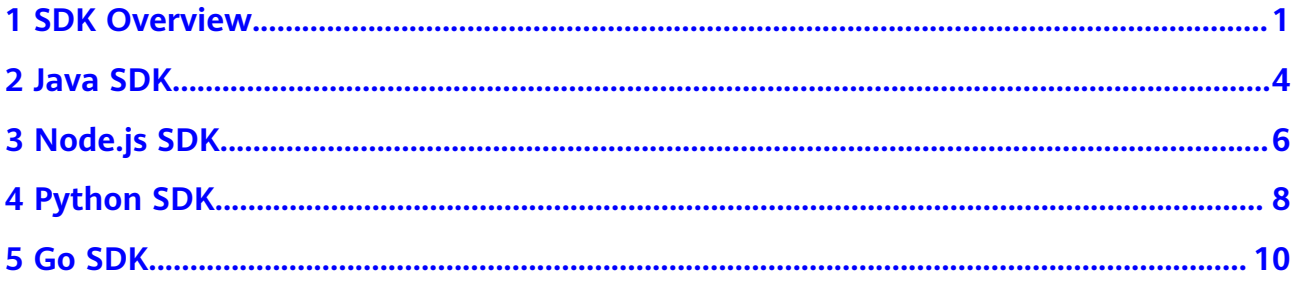

### **1 SDK Overview**

<span id="page-3-0"></span>This document describes different SDK runtimes supported by FunctionGraph and provides the addresses for obtaining the latest SDK versions.

Ensure that you have installed the latest SDKs. Earlier SDKs may not be compatible, or lack the latest features. To query the version, see **[SDK Center](https://console-intl.huaweicloud.com/apiexplorer/#/sdkcenter?locale=en-us)**.

#### **SDK List**

**Table 1-1** lists the SDKs supported by FunctionGraph. You can view SDK updates, obtain installation packages, and view user guides in GitHub.

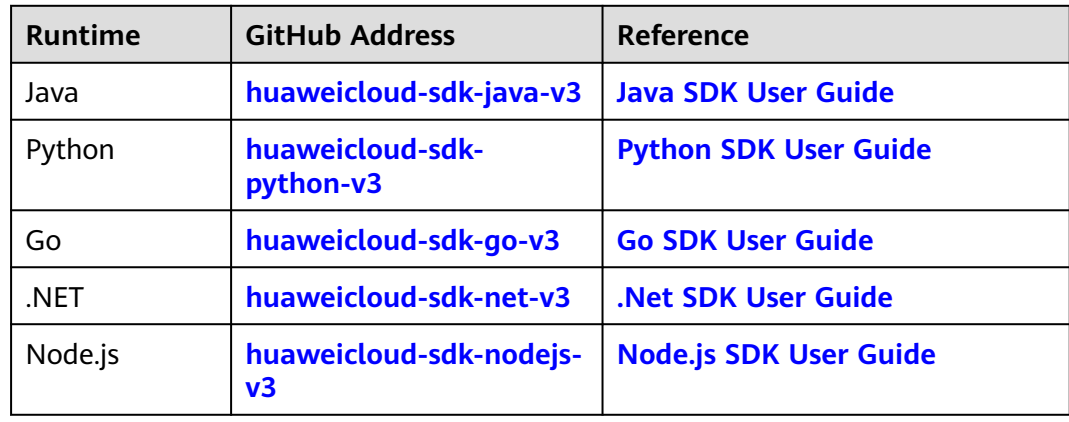

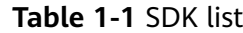

#### **Mappings Between APIs and SDKs**

**[Table 1-2](#page-4-0)** lists the mappings between FunctionGraph APIs and SDKs.

<span id="page-4-0"></span>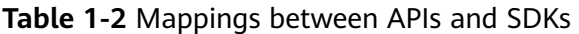

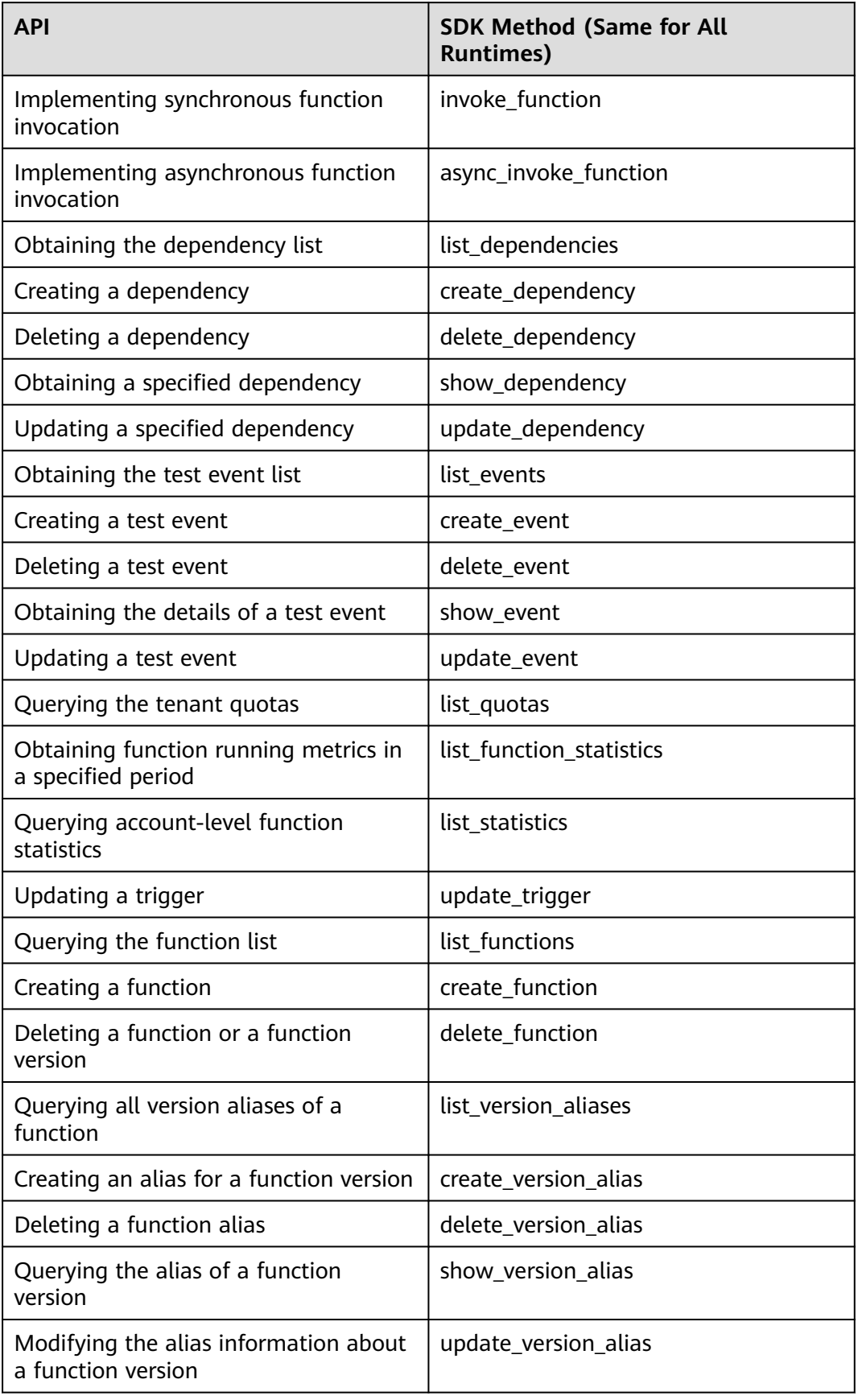

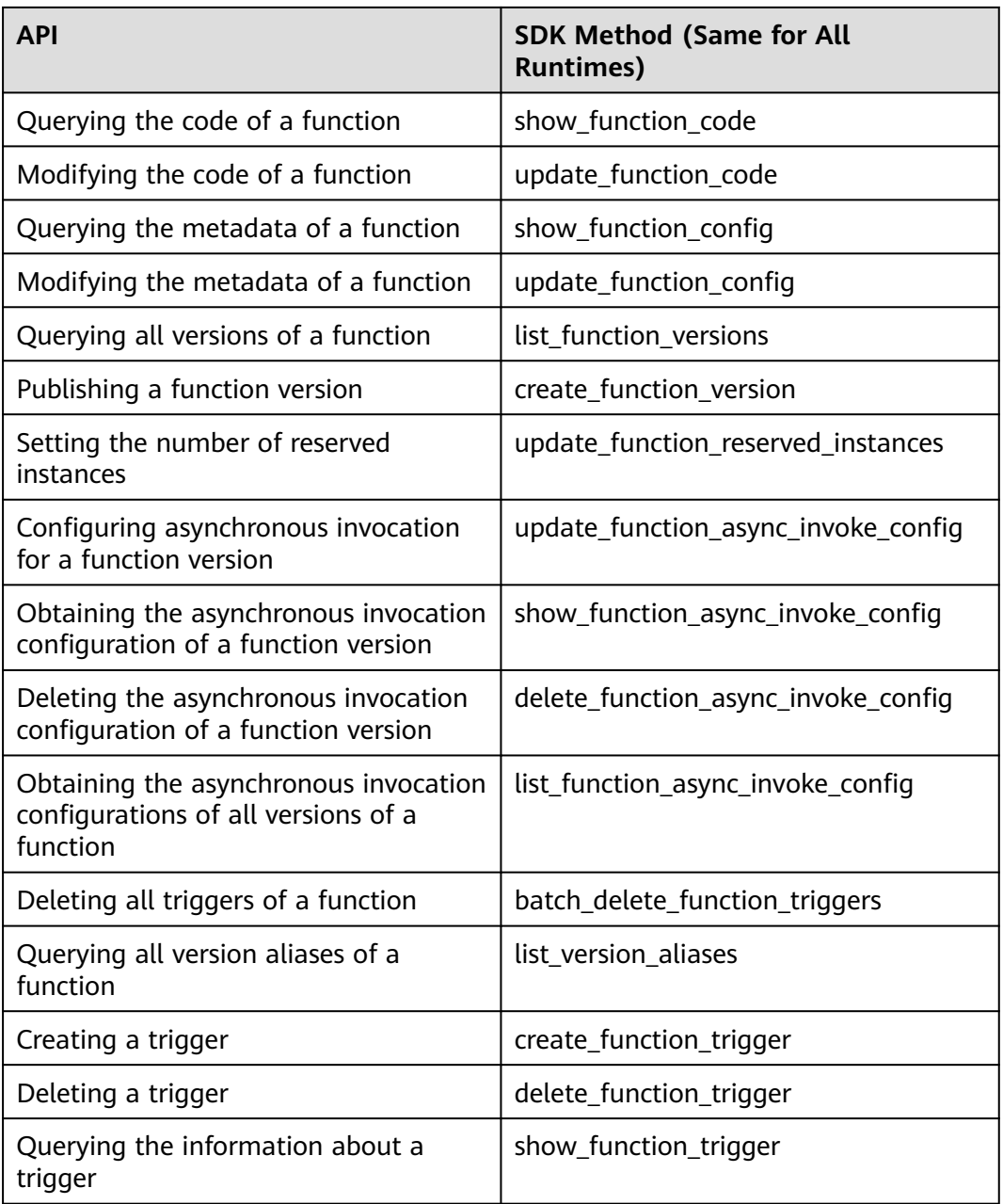

# **2 Java SDK**

<span id="page-6-0"></span>A **[synchronous function execution](https://support.huaweicloud.com/intl/en-us/api-functiongraph/functiongraph_06_0125.html)** SDK is used as an example. To use the sample code, you must add the SDK dependency with the same language.

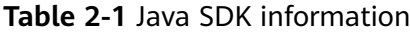

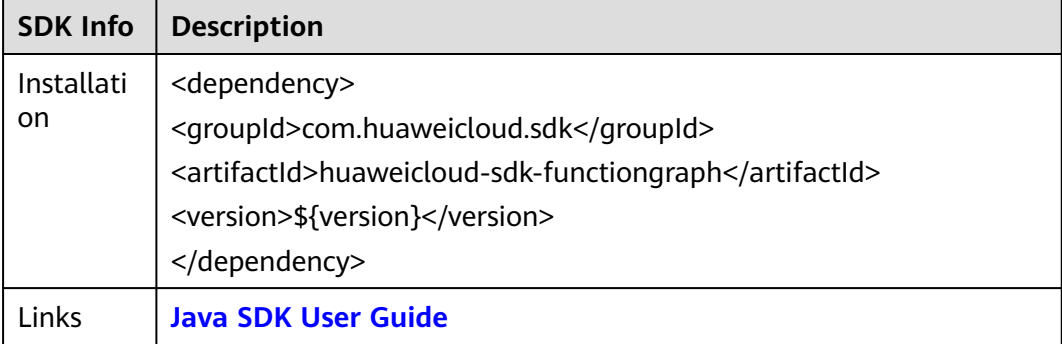

#### $\Box$  Note

**\${version}** indicates the SDK version number. Set it as required.

The request/response parameters and example requests/responses of the SDK are the same as those of the corresponding APIs. For details about the parameters and examples, see the API for **[executing a function synchronously](https://support.huaweicloud.com/intl/en-us/api-functiongraph/functiongraph_06_0125.html)**.

#### **SDK Request Example**

```
package com.huaweicloud.sdk.test;
import com.huaweicloud.sdk.core.auth.ICredential;
import com.huaweicloud.sdk.core.auth.BasicCredentials;
import com.huaweicloud.sdk.core.exception.ConnectionException;
import com.huaweicloud.sdk.core.exception.RequestTimeoutException;
import com.huaweicloud.sdk.core.exception.ServiceResponseException;
import com.huaweicloud.sdk.functiongraph.v2.region.FunctionGraphRegion;
import com.huaweicloud.sdk.functiongraph.v2.*;
import com.huaweicloud.sdk.functiongraph.v2.model.*;
public class InvokeFunctionSolution {
   public static void main(String[] args) {
```
// This example is only used for testing purposes. Do not hardcode your AK/SK in the production

```
environment.
      String ak = "<YOUR AK>";
      String sk = "<YOUR SK>";
      String securityToken = System.getenv("HUAWEICLOUD_SDK_SECURITY_TOKEN");
      String projectId = "{your projectId string}";
      ICredential auth = new BasicCredentials()
           .withAk(ak)
           .withSk(sk)
           .withSecurityToken(securityToken)
           .withProjectId(projectId)
      FunctionGraphClient client = FunctionGraphClient.newBuilder()
            .withCredential(auth)
            .withRegion(FunctionGraphRegion.valueOf("<region>"))
           .buid();
      InvokeFunctionRequest request = new InvokeFunctionRequest();
      request.withXCffLogType("tail");
      request.withXCFFRequestVersion("v1");
      Map<String, Object> listbodyInvokeFunctionRequestBody = new HashMap<>();
      listbodyInvokeFunctionRequestBody.put("k", "v");
      request.withBody(listbodyInvokeFunctionRequestBody);
      request.withFunctionUrn("urn:fss:<region>:<project_id>:function:default:<func_name>:<version>");
      request.withXCffLogType("tail");
      request.withXCFFRequestVersion("v1");
      try {
         InvokeFunctionResponse response = client.invokeFunction(request);
         System.out.println(response.toString());
      } catch (ConnectionException e) {
         e.printStackTrace();
      } catch (RequestTimeoutException e) {
         e.printStackTrace();
      } catch (ServiceResponseException e) {
         e.printStackTrace();
         System.out.println(e.getHttpStatusCode());
         System.out.println(e.getErrorCode());
         System.out.println(e.getErrorMsg());
      }
   }
```
#### $\Box$  Note

}

Obtain **AK/SK**, **region** (endpoint), and **project\_id** by referring to **[AK/SK Signing and](https://support.huaweicloud.com/intl/en-us/devg-apisign/api-sign-provide.html) [Authentication Guide](https://support.huaweicloud.com/intl/en-us/devg-apisign/api-sign-provide.html)**.

Obtain **func\_name** and **version** from the function details page.

## **3 Node.js SDK**

<span id="page-8-0"></span>A **[synchronous function execution](https://support.huaweicloud.com/intl/en-us/api-functiongraph/functiongraph_06_0125.html)** SDK is used as an example. To use the sample code, you must add the SDK dependency with the same language.

**Table 3-1** Node.js SDK information

| SDK Info         | <b>Description</b>                                     |
|------------------|--------------------------------------------------------|
| Installati<br>on | npm i @huaweicloud/huaweicloud-sdk-functiongraph       |
| Links            | <b>SDK Dependency</b><br><b>Node.js SDK User Guide</b> |

The request/response parameters and example requests/responses of the SDK are the same as those of the corresponding APIs. For details about the parameters and examples, see the API for **[executing a function synchronously](https://support.huaweicloud.com/intl/en-us/api-functiongraph/functiongraph_06_0125.html)**.

#### **SDK Request Example**

```
const core = require('@huaweicloud/huaweicloud-sdk-core');
const functiongraph = require("@huaweicloud/huaweicloud-sdk-functiongraph");
// This example is only used for testing purposes. Do not hardcode your AK/SK in the production 
environment.
const ak = "<YOUR AK>";
const sk = "<YOUR SK>";
const endpoint = "https://functiongraph.<region>.myhuaweicloud.com";
const project_id = "<project_id>";
const credentials = new core.BasicCredentials()
               .withAk(ak)
               .withSk(sk)
               .withSecurityToken(securityToken)
               .withProjectId(projectId)
const client = functiongraph.FunctionGraphClient.newBuilder()
                   .withCredential(credentials)
                    .withEndpoint(endpoint)
                   .build();
const request = new functiongraph.InvokeFunctionRequest();
request.xCffLogType = "tail";
request.xCFFRequestVersion = "v1";
request.functionUrn = "urn:fss:<region>:<project_id>:function:default:<func_name>:<version>";
const result = client.invokeFunction(request);
```

```
result.then(result => {
   console.log("JSON.stringify(result)::" + JSON.stringify(result));
}).catch(ex \Rightarrow {
   console.log("exception:" + JSON.stringify(ex));
});
```
 $\Box$  Note

Obtain **AK/SK**, **region** (endpoint), and **project\_id** by referring to **[AK/SK Signing and](https://support.huaweicloud.com/intl/en-us/devg-apisign/api-sign-provide.html) [Authentication Guide](https://support.huaweicloud.com/intl/en-us/devg-apisign/api-sign-provide.html)**.

Obtain **func\_name** and **version** from the function details page.

# **4 Python SDK**

<span id="page-10-0"></span>A **[synchronous function execution](https://support.huaweicloud.com/intl/en-us/api-functiongraph/functiongraph_06_0125.html)** SDK is used as an example. To use the sample code, you must add the SDK dependency with the same language.

**Table 4-1** Python SDK information

| <b>SDK Info</b>         | <b>Description</b>                                    |
|-------------------------|-------------------------------------------------------|
| Installati<br><b>on</b> | pip install huaweicloudsdkfunctiongraph               |
| Links                   | <b>SDK Dependency</b><br><b>Python SDK User Guide</b> |

The request/response parameters and example requests/responses of the SDK are the same as those of the corresponding APIs. For details about the parameters and examples, see the API for **[executing a function synchronously](https://support.huaweicloud.com/intl/en-us/api-functiongraph/functiongraph_06_0125.html)**.

#### **SDK Request Example**

# coding: utf-8

```
from huaweicloudsdkcore.auth.credentials import BasicCredentials
from huaweicloudsdkfunctiongraph.v2.region.functiongraph_region import FunctionGraphRegion
from huaweicloudsdkcore.exceptions import exceptions
from huaweicloudsdkfunctiongraph.v2 import *
```
if  $name = "$  main ": # This example is only used for testing purposes. Do not hardcode your AK/SK in the production environment. ak = "<YOUR AK>" sk = "<YOUR SK>" security\_token = os.getenv("HUAWEICLOUD\_SDK\_SECURITY\_TOKEN") project\_id = "{your projectId string}" credentials = BasicCredentials(ak, sk, project\_id).with\_security\_token(security\_token) \ client = FunctionGraphClient.new\_builder() \ .with\_credentials(credentials) \ .with\_region(FunctionGraphRegion.value\_of("<region>")) \ .build() try: request = InvokeFunctionRequest()

```
 request.x_cff_log_type = "tail"
   request.x_cff_request_version = "v1"
   request.function_urn = "urn:fss:<region>:<project_id>:function:default:<func_name>:<version>"
   response = client.invoke_function(request)
   print(response)
 except exceptions.ClientRequestException as e:
   print(e.status_code)
   print(e.request_id)
   print(e.error_code)
   print(e.error_msg)
```
#### $\Box$  Note

Obtain **AK/SK**, **region** (endpoint), and **project\_id** by referring to **[AK/SK Signing and](https://support.huaweicloud.com/intl/en-us/devg-apisign/api-sign-provide.html) [Authentication Guide](https://support.huaweicloud.com/intl/en-us/devg-apisign/api-sign-provide.html)**.

Obtain **func\_name** and **version** from the function details page.

## **5 Go SDK**

<span id="page-12-0"></span>A **[synchronous function execution](https://support.huaweicloud.com/intl/en-us/api-functiongraph/functiongraph_06_0125.html)** SDK is used as an example. To use the sample code, you must add the SDK dependency with the same language.

**Table 5-1** Go SDK information

| SDK Info          | <b>Description</b>                                     |
|-------------------|--------------------------------------------------------|
| Installati<br>.on | go get -u github.com/huaweicloud/huaweicloud-sdk-qo-v3 |
| Links             | <b>SDK Dependency</b><br><b>Go SDK User Guide</b>      |

The request/response parameters and example requests/responses of the SDK are the same as those of the corresponding APIs. For details about the parameters and examples, see the API for **[executing a function synchronously](https://support.huaweicloud.com/intl/en-us/api-functiongraph/functiongraph_06_0125.html)**.

#### **SDK Request Example**

```
package main
import (
   "fmt"
   "github.com/huaweicloud/huaweicloud-sdk-go-v3/core/auth/basic"
   functiongraph "github.com/huaweicloud/huaweicloud-sdk-go-v3/services/functiongraph/v2"
   "github.com/huaweicloud/huaweicloud-sdk-go-v3/services/functiongraph/v2/model"
   region "github.com/huaweicloud/huaweicloud-sdk-go-v3/services/functiongraph/v2/region"
)
func main() {
   // This example is only used for testing purposes. Do not hardcode your AK/SK in the production 
environment.
   ak := "<YOUR AK>"
   sk := "<YOUR SK>"
   securityToken := os.Getenv("HUAWEICLOUD_SDK_SECURITY_TOKEN")
   projectId := "{your projectId string}"
   auth := basic.NewCredentialsBuilder().
      WithAk(ak).
      WithSk(sk).
      WithSecurityToken(securityToken).
      WithProjectId(projectId).
```
SafeBuild()

```
 client := functiongraph.NewFunctionGraphClient(
      functiongraph.FunctionGraphClientBuilder().
        WithRegion(region.ValueOf("<region>")).
        WithCredential(auth).
        Build())
request := &model.InvokeFunctionRequest{}
xCffLogTypeRequest:= "tail"
request.XCffLogType = &xCffLogTypeRequest
xCFFRequestVersionRequest:= "v1"
request.XCFFRequestVersion = &xCFFRequestVersionRequest
request.FunctionUrn = "urn:fss:<region>:<project_id>:function:default:<func_name>:<version>"
   response, err := client.InvokeFunction(request)
  if err == nil fmt.Printf("%+v\n", response)
 } else {
 fmt.Println(err)
   }
}
```
 $\Box$  Note

Obtain **AK/SK**, **region** (endpoint), and **project\_id** by referring to **[AK/SK Signing and](https://support.huaweicloud.com/intl/en-us/devg-apisign/api-sign-provide.html) [Authentication Guide](https://support.huaweicloud.com/intl/en-us/devg-apisign/api-sign-provide.html)**.

Obtain **func\_name** and **version** from the function details page.